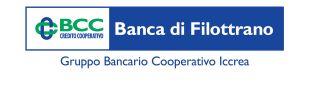

**BCC Sistemi Informatici** 

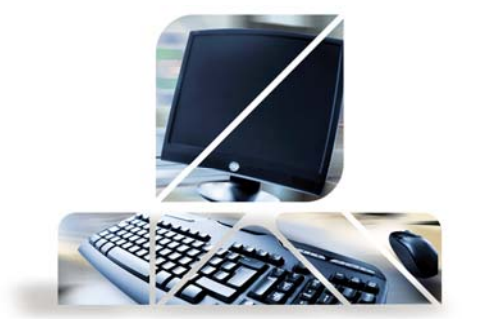

## *Schermata di homepage*

Accedendo al portale si arriva alla HomePage del servizio di Relax Banking che si presenta come l'immagine qui sotto:

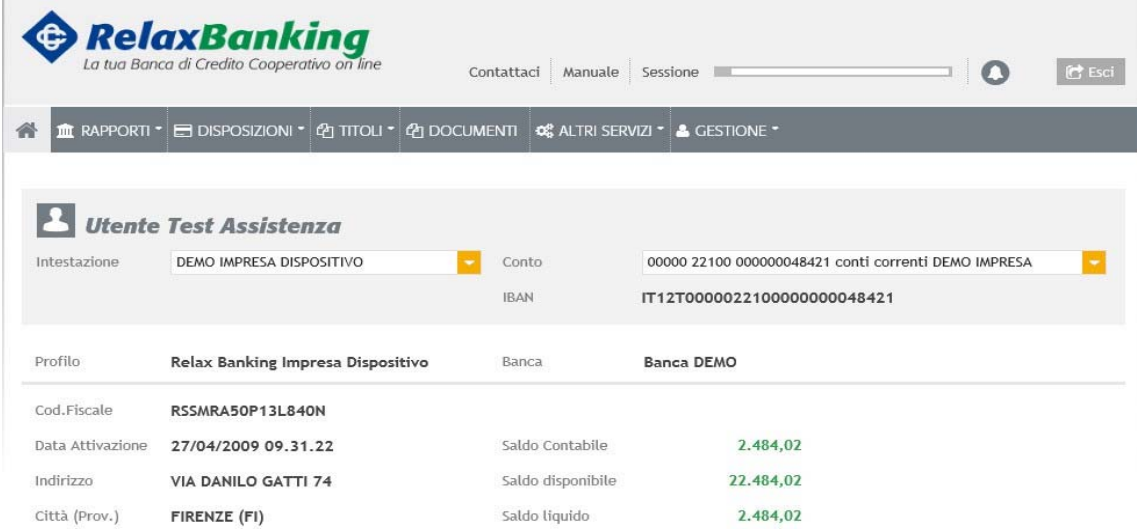

Sotto la voce "Utente" in alto, possiamo decidere di operare su un determinato contratto di Internet Banking <sup>e</sup> poi, in base al contratto, su un determinato conto corrente. Nel caso di utenti, quindi, titolari ad esempio oltre che di un conto corrente privato anche di uno aziendale, ci sarà la possibilità di scelta tra entrambi i contratti.

![](_page_0_Picture_6.jpeg)

![](_page_0_Picture_7.jpeg)

![](_page_1_Picture_0.jpeg)

![](_page_1_Picture_1.jpeg)

![](_page_1_Picture_2.jpeg)

## *Schermata di homepage*

Subito in basso vi sono 4 sezioni in vista dedicate a:

28 F24 non spedite

dettagli

AGO

autorizzate/spedite

28 Presenza distinte scartate

AGO Ci sono 2.593 distinte per un totale di 2.923 deleghe preparate ma non

Sono presenti n.38 distinte scartate. Verificare la lista delle distinte per maggiori

- •Ultimi movimenti della posizione
- •Ultime distinte caricate (Aziende)/Ultime disposizioni (Privati)
- •Comunicazioni e notizie
- •Ultimi accessi

![](_page_1_Picture_125.jpeg)

28/08/2017<br>15:33:45

28/08/2017

15:31:19

28/08/2017

15:26:13

28/08/2017

28/08/2017

 $15:25:14$ 

 $15 - 75 - 79$ 

П

 $\qquad \qquad \Box$ 

 $\Box$ 

 $\Box$ 

 $\Box$ 

 $\circ$ 

10

 $\theta$ 

 $\theta$ 

![](_page_1_Picture_10.jpeg)

![](_page_1_Picture_11.jpeg)